## **Aanpassen verjaringstermijn verlofaanspraken**

## **Vraag**

Hoe pas ik (tijdelijk) de verjaringstermijn van de verlofaanspraken aan?

# **Antwoord**

De verjaringstermijn van de verlofaanspraken wordt ingericht - per verlofdefinitie op het tabblad Beperkingen (HRM>Talent>Verlof>Onderhoud>definities). Hier geef je aan wanneer de verlofaanspraken verjaren. Verjaring is op zijn vroegst de dag van het volgende jaar.

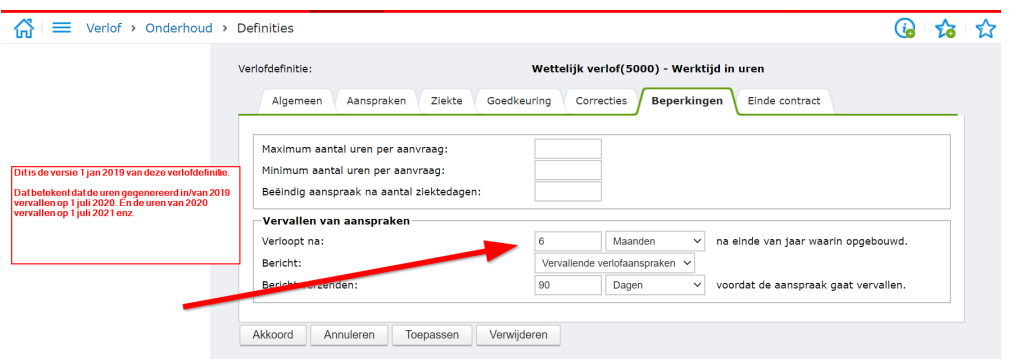

Hier kun je dus de termijn aanpassen.

Het is wel belangrijk dat eerst duidelijk moet zijn wat de bedoeling is. Immers, het kan best zijn dat u een oudere versie van de verlofdefinitie heeft, ofwel u heeft een verlofdefinitie die al langer bestaat (bijv. 1 jan. 2012 waarin een verjaringstermijn is ingericht van 10 maanden). Het aanpassen van die 10 naar 11 maanden zal een TWK effect hebben tot 1 jan. 2012.

Dus de eerste vraag: per wanneer moet de wijziging ingaan ofwel wanneer moet het effect er zijn?

Vanwege de corona situatie is het misschien niet altijd mogelijk (geweest) om de resterende dagen van 2019 vóór 1 juli 2020 op te nemen. Enkel werkgevers/klant hebben ons gevraagd hoe tijdelijk de verjaringstermijn aan te passen, in de zin dat

het saldo van 2019 NIET verjaart op 1 juli 2020. De uren van 2020 moeten vooralsnog WEL gewoon verjaren op 1 juli 2021.

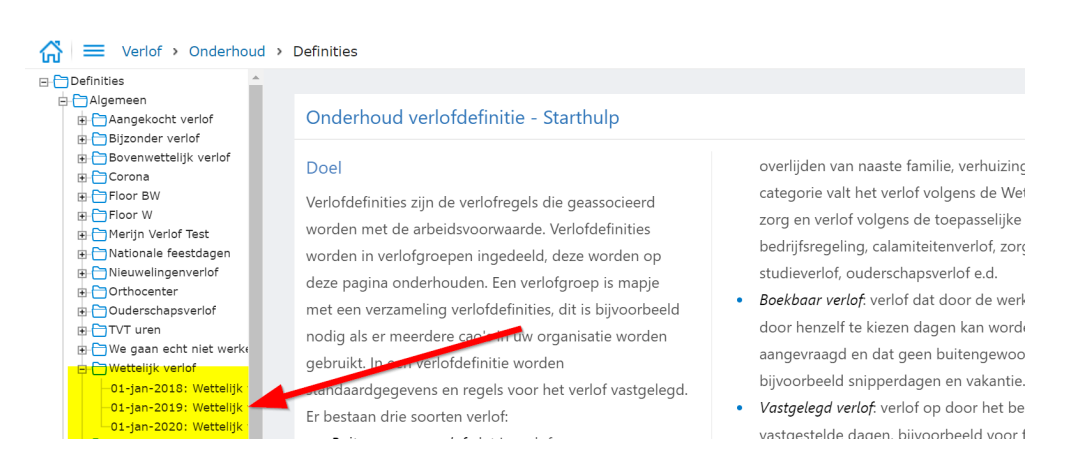

### Stap 1:

Is er al een versie van de verlofdefinitie per 1 jan. 2019 - met de reguliere verjaringstermijn? Nee? maak die aan. En maak dan ook een versie aan per 1 jan 2020.

#### Stap 2:

Wijzig in de versie van 1 jan. 2019 de verjaringstermijn naar de gewenste verjaring, bijv. 1 jaar of zoveel maanden/weken/dagen.

Dat betekent dat na de aanpassing het saldo van 2019 volgens de nieuwe termijn verjaart en het saldo van 2020 - en alle volgende jaren - (zie versie 1 jan. 2020) volgens DIE verjaringstermijn (de reguliere verjaringstermijn) verjaart.